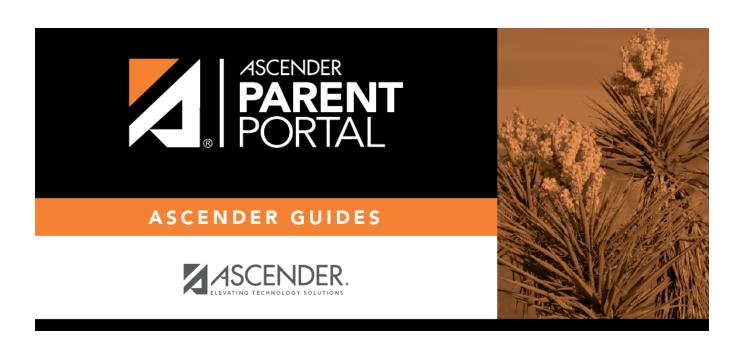

**Admin - Site Statistics** 

# **Table of Contents**

| C:ta Ctatiatiaa | • |
|-----------------|---|
| Site Statistics |   |

## **Site Statistics**

#### ASCENDER ParentPortal Admin > Site Statistics

This page contains two sections:

- **Usage Statistics** Displays statistical information about form usage by parent and form.
- **Individual Form Information** Allows you to view the number of acceptance records for a specific form by district, campus, or parent. The district- and campus-level data can be exported to a spreadsheet as needed.

The form acceptance tables store data that is collected when a parent makes changes online to his student's registration information or accepts the data that is currently stored in the registration tables.

This page is disabled for campus-level administrative users.

### **Usage Statistics:**

Information about form usage across the district or campus, or for a specific parent/guardian, is displayed. Archived forms are not included in these counts.

The search fields allow you to retrieve a specific user and delete his data for a specific form or all forms. This data may need to be cleared if it was inadvertently accepted or if the parent needs to review the data again before accepting or changing it.

- For district-level administrative users, statistics for the entire district are displayed by default. To see statistics for one campus, select the campus in the **Select a campus** field. Or, you can search for a parent/guardian in the district by the parent/guardian's user name or email address to see usage data for any forms he has accepted.
- For campus-level administrative users, campus-wide statistics are displayed for the campus to which you have access. Or, you can search for a parent/guardian at the campus by the parent/guardian's user name or email address to see usage data for any forms he has accepted.

The following information is displayed:

| User Activity                       |  |
|-------------------------------------|--|
| Student Accounts                    |  |
| <b>Student Enrollment in Portal</b> |  |
| Online Enrollment                   |  |

Admins

Total Admins

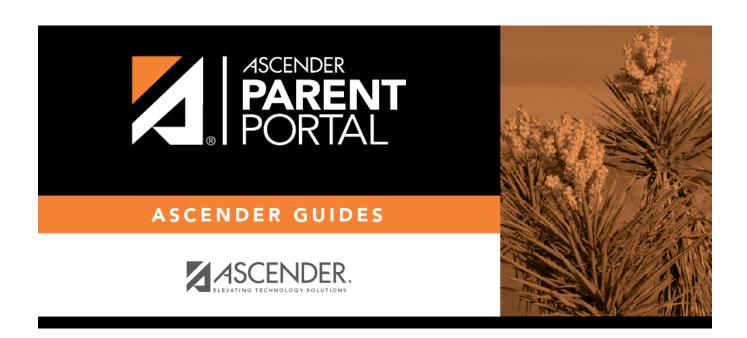

# **Back Cover**